# **ebuildtester Documentation**

*Release 0.1.25*

**Nicolas Bock**

**Feb 15, 2021**

## Contents:

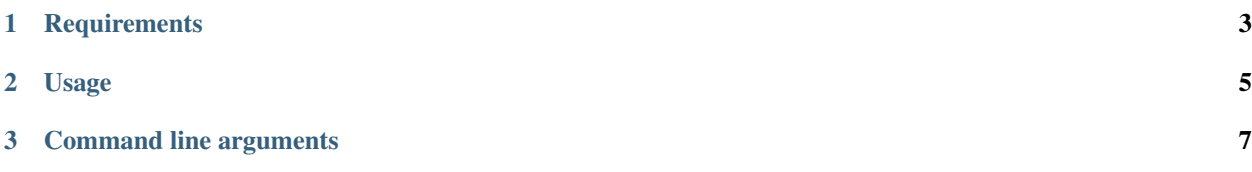

This script is a tool to test a Gentoo ebuild and its dependencies. The idea is that the package is emerged in a clean (and current) stage3 Docker container.

## CHAPTER 1

## **Requirements**

<span id="page-6-0"></span>You require [Docker](https://wiki.gentoo.org/wiki/Docker) and [FUSE.](https://wiki.gentoo.org/wiki/Filesystem_in_Userspace) Docker must be configured to use the [devicemapper](https://docs.docker.com/storage/storagedriver/device-mapper-driver/) storage driver. This can be achieved with the following inside /etc/docker/daemon.json:

"storage-driver": "devicemapper"

{

}

## CHAPTER 2

#### Usage

<span id="page-8-0"></span>We are going to assume that the user has a local git clone of the portage tree in

```
/usr/local/git/gentoo
```
We have added a new ebuild and would like to verify that the build dependencies are all correct. We can build the package (ATOM) with:

```
ebuildtester --portage-dir /usr/local/git/gentoo \
 --atom ATOM \
 --use USE1 USE2
```
where we have specified two USE flags, USE1 and USE2. The *ebuildtester* command will now create a docker container and start installing the ATOM. All specified dependencies will be installed as well.

## CHAPTER 3

#### Command line arguments

#### <span id="page-10-0"></span>The command understands the following command line arguments:

```
usage: ebuildtester [-h] [--version] [--atom ATOM [ATOM ...]] [--live-ebuild] [--
˓→manual] --portage-dir PORTAGE_DIR [--overlay-dir OVERLAY_DIR] [--update] [--install-
˓→basic-packages] [--threads N]
                   [--use USE [USE ...]] [--global-use GLOBAL_USE [GLOBAL_USE ...]]
˓→[--unmask ATOM] [--unstable] [--gcc-version VER] [--python-single-target PYTHON_
˓→SINGLE_TARGET]
                   [--python-targets PYTHON_TARGETS] [--rm] [--pull] [--storage-opt.
˓→STORAGE_OPT [STORAGE_OPT ...]] [--with-X] [--with-vnc]
                   [--profile {default/linux/amd64/17.1,default/linux/amd64/17.1/
˓→systemd}]
A dockerized approach to test a Gentoo package within a clean stage3.
optional arguments:
 -h, --help show this help message and exit
  --version show program's version number and exit
 --atom ATOM [ATOM ...]
                      The package atom(s) to install
 --live-ebuild Unmask the live ebuild of the atom
 --manual Install package manually
  --portage-dir PORTAGE_DIR
                      The local portage directory
 --overlay-dir OVERLAY_DIR
                      Add overlay dir (can be used multiple times)
  --update Update container before installing atom
  --install-basic-packages
                      Install basic packages after container starts
  --threads N Use N (default 8) threads to build packages
  --use USE [USE ...] The use flags for the atom
 --global-use GLOBAL_USE [GLOBAL_USE ...]
                      Set global USE flag
  --unmask ATOM Unmask atom (can be used multiple times)
```
(continues on next page)

(continued from previous page)

```
--unstable Globally 'unstable' system, i.e. ~amd64
--gcc-version VER Use gcc version VER
--python-single-target PYTHON_SINGLE_TARGET
                   Specify a PYTHON_SINGLE_TARGET
--python-targets PYTHON_TARGETS
                   Specify a PYTHON_TARGETS
--rm Remove container after session is done
--pull Download latest 'gentoo/stage3-amd64' docker image
--storage-opt STORAGE_OPT [STORAGE_OPT ...]
                   Storage driver options for all volumes (same as Docker param)
--with-X Globally enable the X USE flag
--with-vnc Install VNC server to test graphical applications
--profile {default/linux/amd64/17.1,default/linux/amd64/17.1/systemd}
                   The profile to use
```